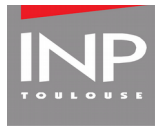

## **Ajouter une activité Perusall à Moodle**

**Date :** 25/04/2020

**Résumé :** ajouter une activité de type « Outil externe » et choisir l'outil préconfiguré « Perusall »

## **1 En mode édition, ajouter une activité**

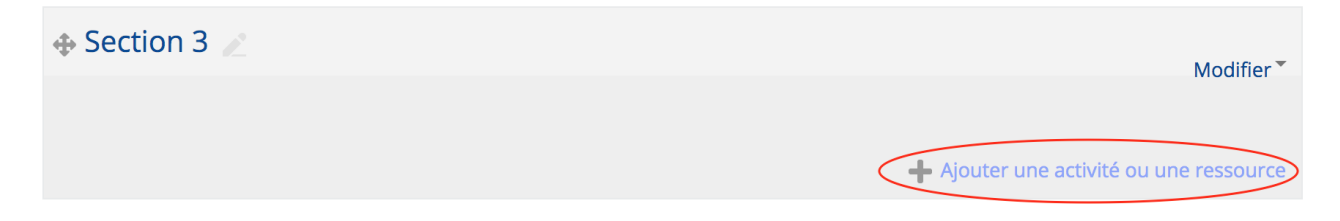

## **2 Choisir « Outil externe »**

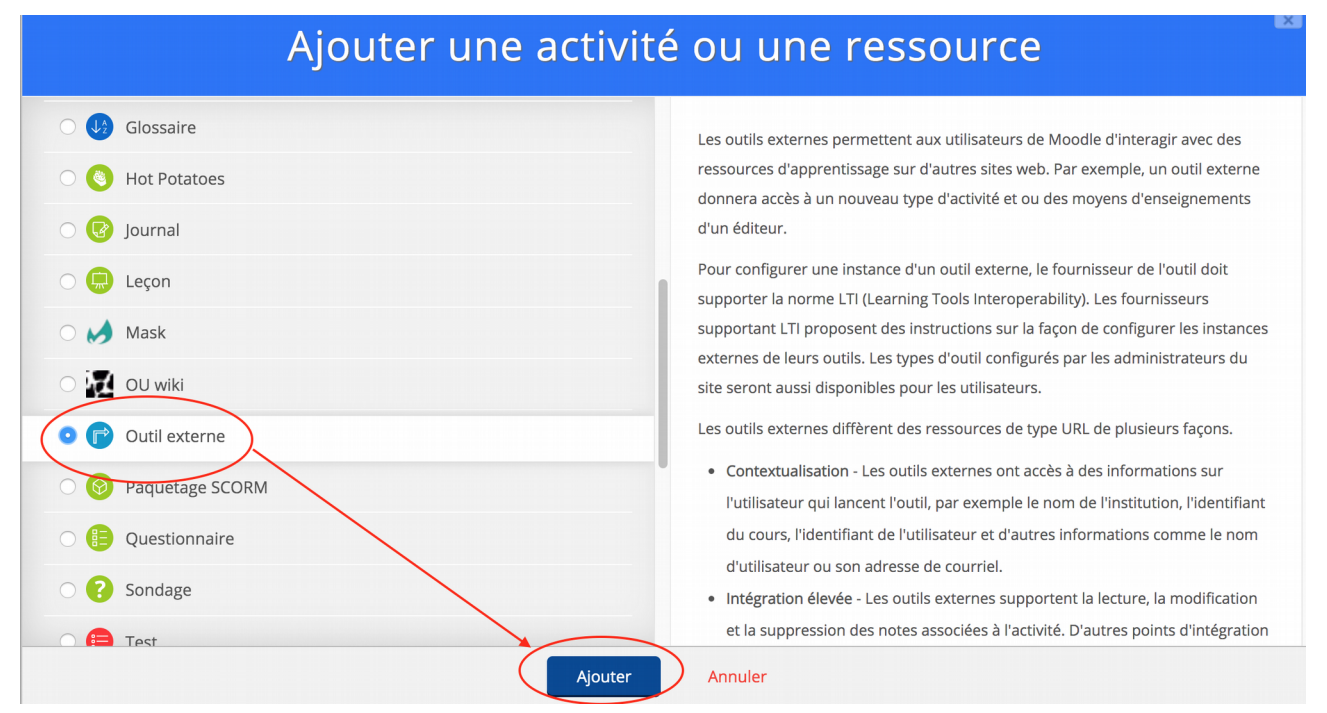

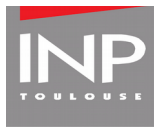

## **Choisir Perusall**

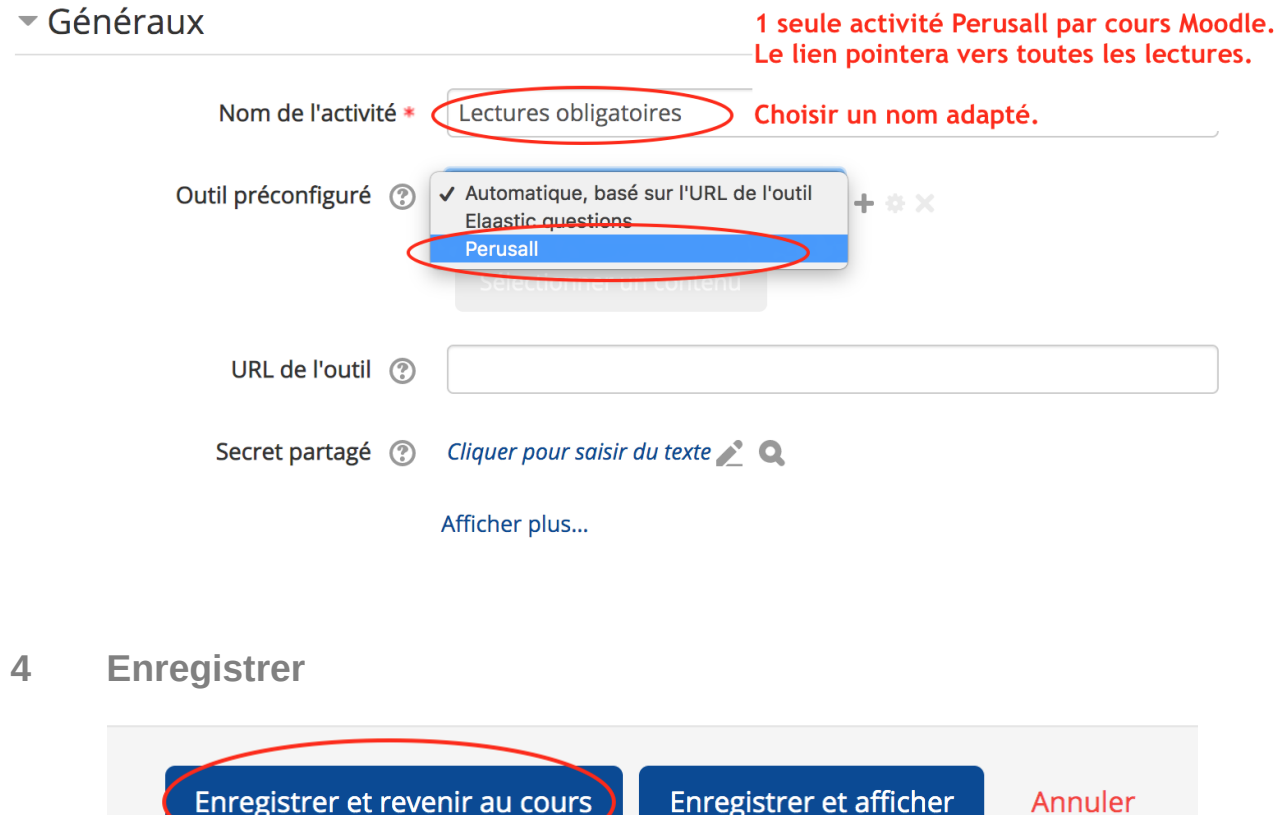

*Vous pouvez aussi cliquer sur « Enregister et afficher » pour accéder directement à Perusall.*